# Dell Dock mit Monitorstandrahmen DS1000 Benutzerhandbuch

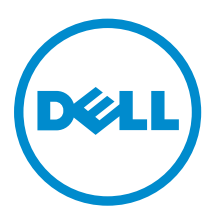

### Anmerkungen, Vorsichtshinweise und Warnungen

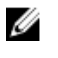

ANMERKUNG: Eine ANMERKUNG liefert wichtige Informationen, mit denen Sie den Computer besser einsetzen können.

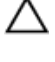

VORSICHT: Ein VORSICHTSHINWEIS macht darauf aufmerksam, dass bei Nichtbefolgung von Anweisungen eine Beschädigung der Hardware oder ein Verlust von Daten droht, und zeigt auf, wie derartige Probleme vermieden werden können.

WARNUNG: Durch eine WARNUNG werden Sie auf Gefahrenquellen hingewiesen, die materielle Schäden, Verletzungen oder sogar den Tod von Personen zur Folge haben können.

Copyright **©** 2016 Dell Inc. Alle Rechte vorbehalten. Dieses Produkt ist durch US-amerikanische und internationale Urheberrechtsgesetze und nach sonstigen Rechten an geistigem Eigentum geschützt. Dell ™und das Dell Logo sind Marken von Dell Inc. in den Vereinigten Staaten und/oder anderen Geltungsbereichen. Alle anderen in diesem Dokument genannten Marken und Handelsbezeichnungen sind möglicherweise Marken der entsprechenden Unternehmen.

2016 - 03

Rev. A00

# Inhaltsverzeichnis

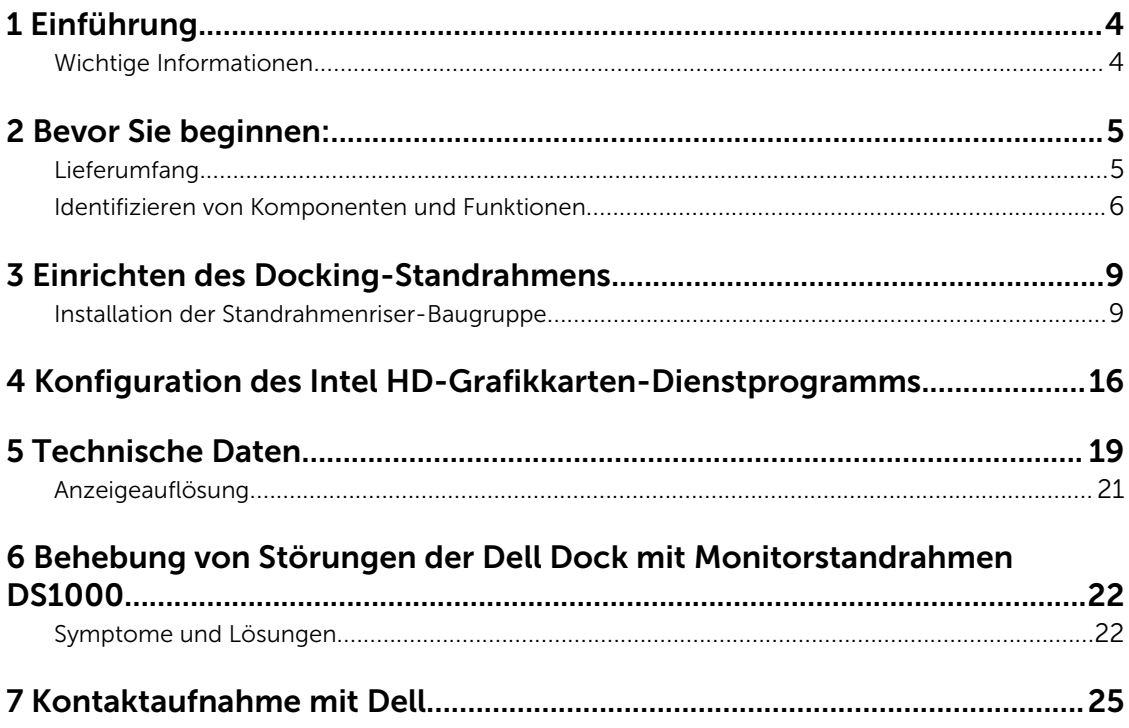

# 1

# <span id="page-3-0"></span>Einführung

Der -Dell Dock mit Monitorstandrahmen DS1000 ist ein Gerät, das alle Ihre elektronischen Geräte unter Verwendung einer USB-Typ-C-Kabel-Schnittstelle an Ihren Computer anschließt. Das Anschließen des Computers an die Docking-Station ermöglicht Ihnen den Zugriff auf alle Peripheriegeräte (Maus, Tastatur, Stereo-Lautsprecher, externe Festplatten und große Anzeigen) ohne jedes Gerät einzeln in den Computer einstecken zu müssen.

### Wichtige Informationen

Aktualisiere Sie das BIOS Ihres Computers und die Treiber der Dell Dock mit Monitorstandrahmen DS1000 auf die neueste verfügbare Version unter Dell.com/support vor Verwendung der Docking-Station. Ältere BIOS-Versionen und Treiber könnten dazu führen, dass Ihr Computer die Docking-Station nicht erkennt oder diese nicht optimal funktioniert.

# <span id="page-4-0"></span>Bevor Sie beginnen:

### Lieferumfang

Ihr Docking-Standrahmen wird mit den folgenden Komponenten ausgeliefert. Stellen Sie sicher, dass Sie alle Komponenten erhalten haben und nehmen Sie Kontakt mit Dell auf, falls etwas fehlen sollte (Kontaktinformationen siehe Rechnung).

Die Komponenten im Lieferumfang sind:

- Standrahmenriser
- Riser-Frontabdeckung
- Docking-Basis mit USB Typ-C-Kabel
- Netzkabel
- VESA-Adapterplatte-Set
- Informationen zu Sicherheit, Umweltschutz und Vorschriften
- Setup-Kurzanleitung
- Technisches Datenblatt mit wichtigen Informationen

### <span id="page-5-0"></span>Identifizieren von Komponenten und Funktionen

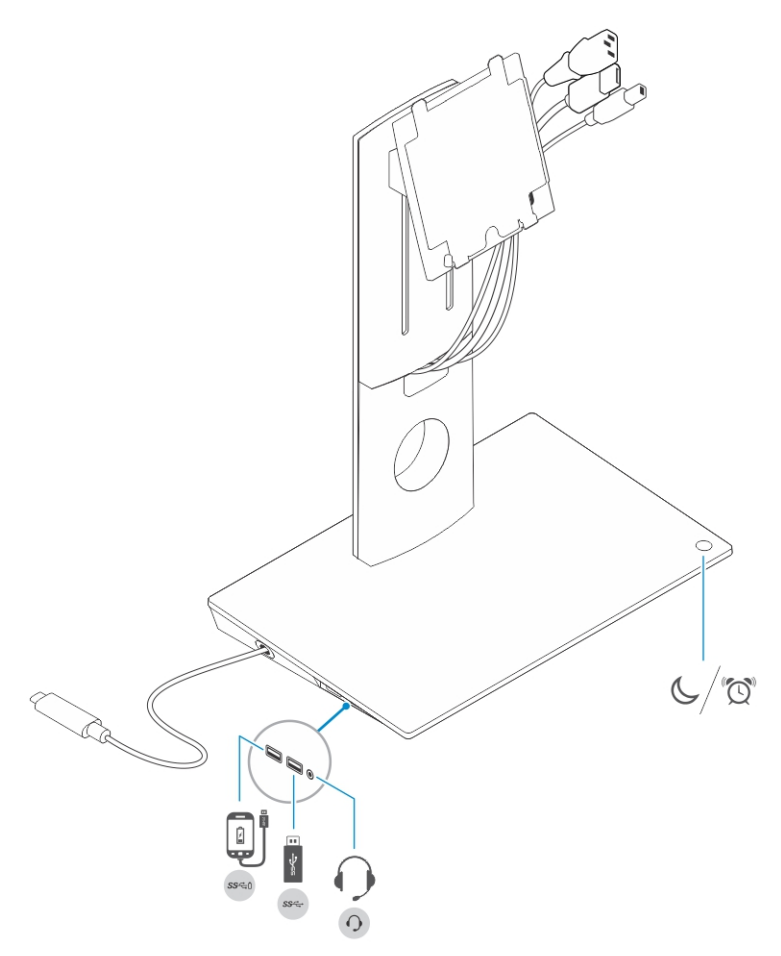

Abbildung 1. Identifizieren von Komponenten und Funktionen — Seitenabdeckung

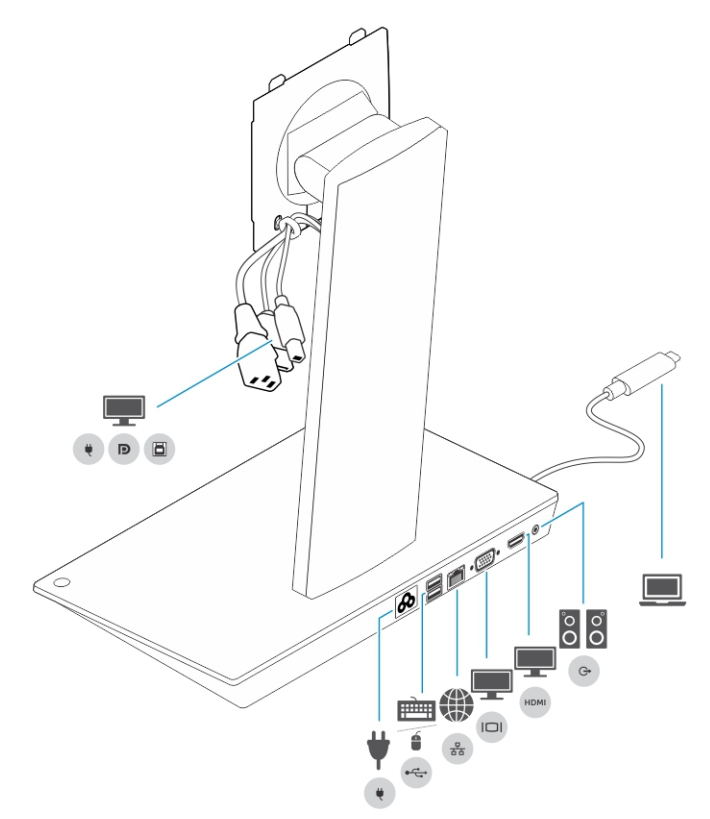

Abbildung 2. Identifizieren von Komponenten und Funktionen — Rückseite

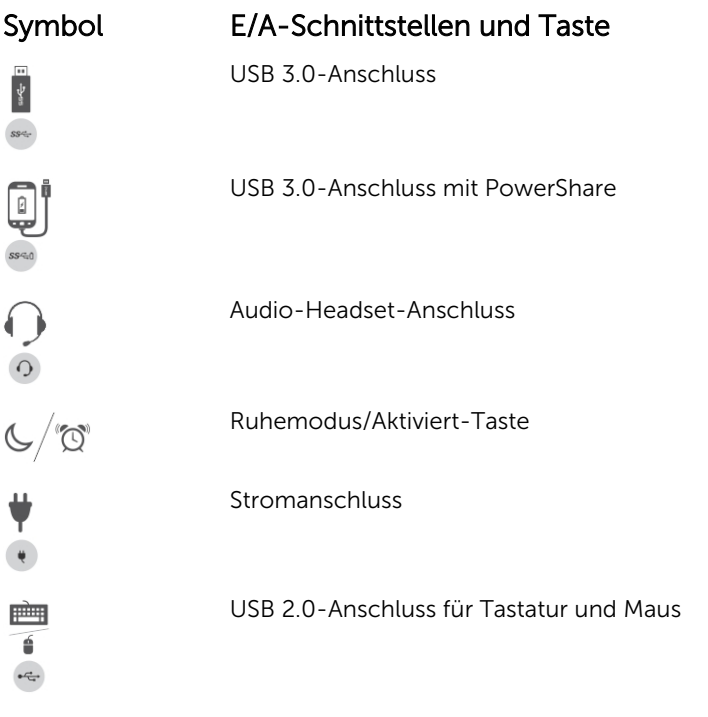

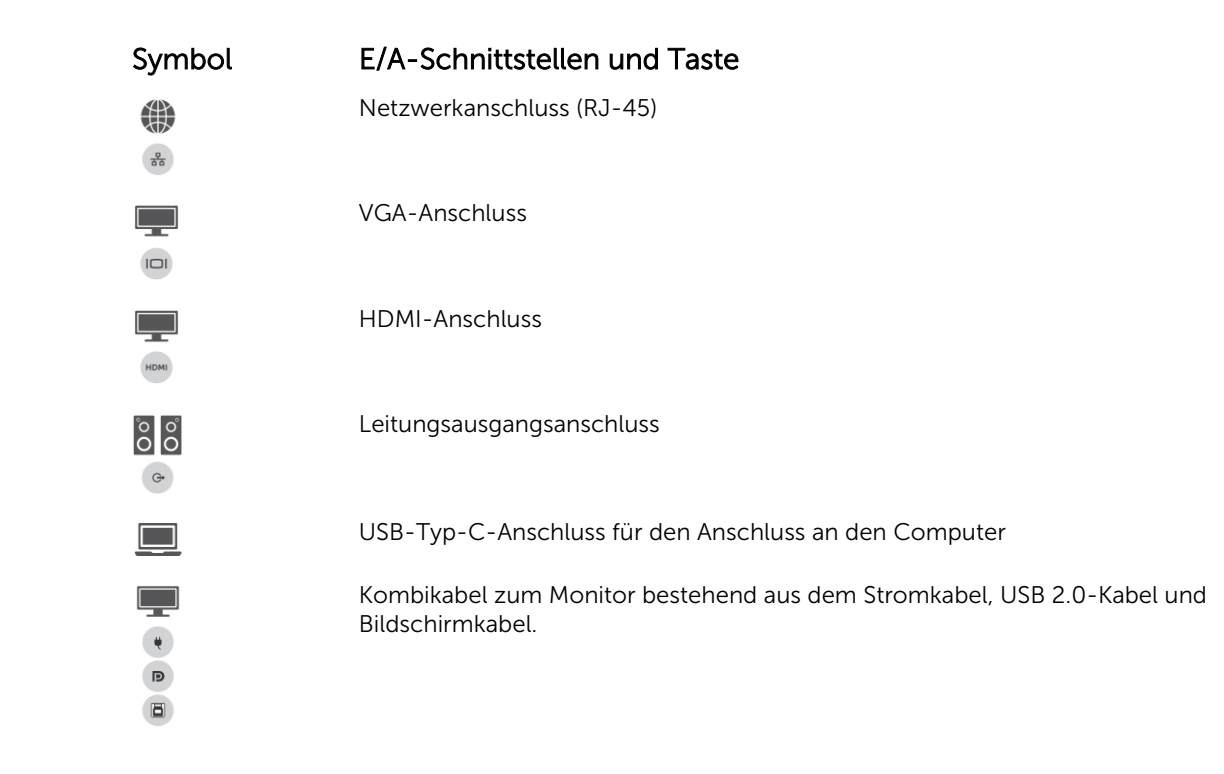

## <span id="page-8-0"></span>Einrichten des Docking-Standrahmens

### Installation der Standrahmenriser-Baugruppe

1. Öffnen und ziehen Sie den Schraubengriff auf dem Standrahmenriser, um die Schraube zu lösen.

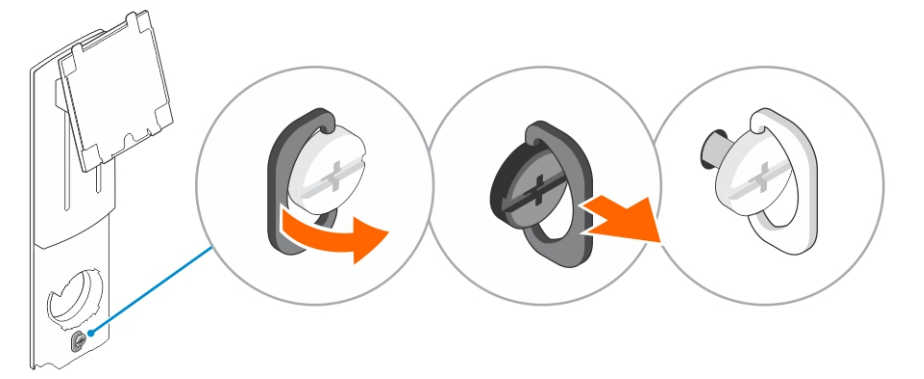

2. Setzen Sie die Standrahmenriser-Baugruppe dann in die Halterung auf dem Docking-Standrahmen ein.

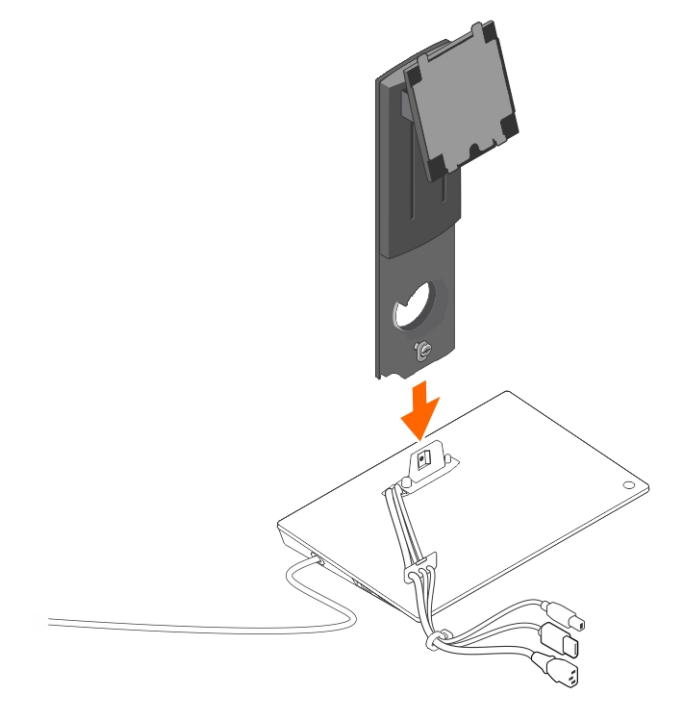

3. Öffnen Sie den Schraubengriff und drehen Sie ihn, um die Schraube zu arretieren.

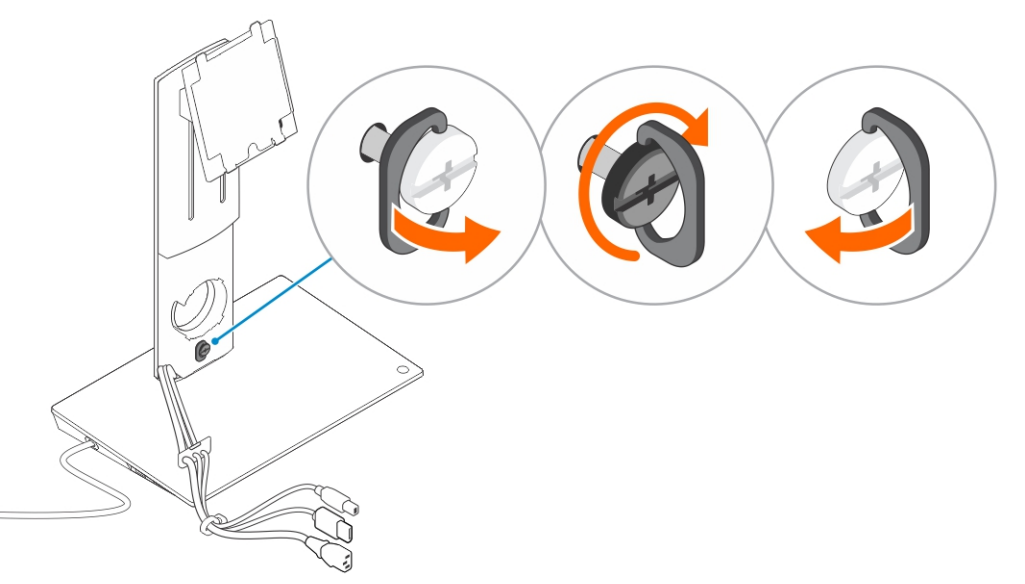

4. Führen Sie die Kabel durch die Kabelführung und setzen Sie die Kabelhalterung in den Schlitz auf dem Standrahmenriser ein.

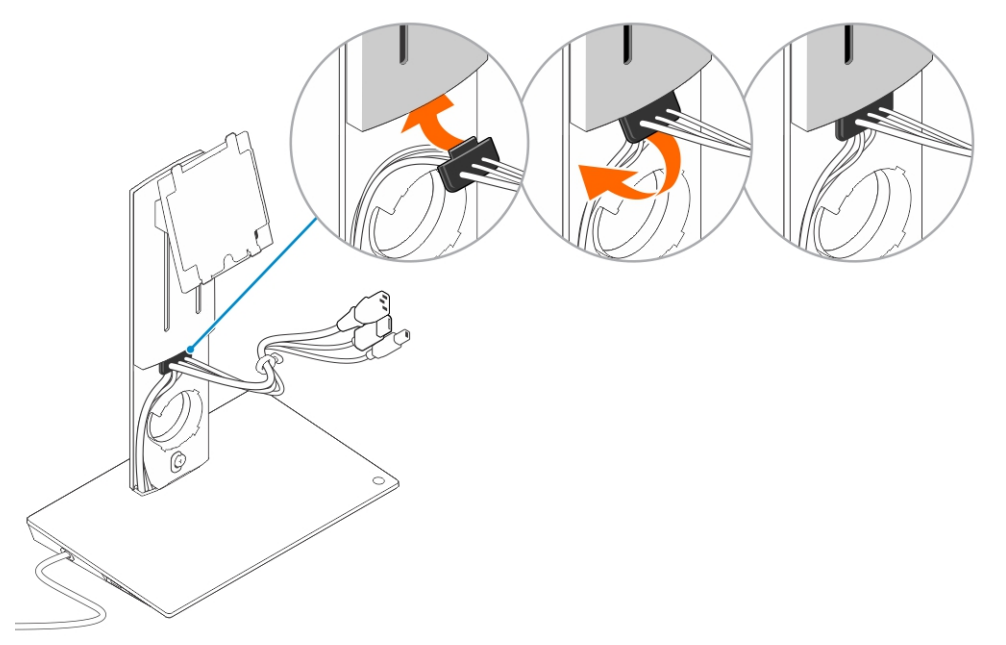

5. Richten Sie die Halterungen auf der Abdeckung des Standrahmenrisers an den Steckplätzen auf der Standrahmenriser-Baugruppe aus und stecken Sie sie in die Steckplätze.

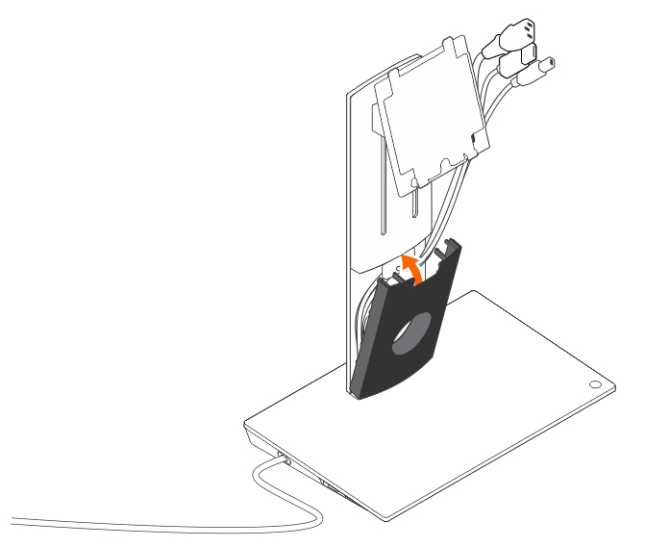

6. Setzen Sie die Kabelklammer in den Steckplatz auf der Rückseite des VESA-Abdeckung und drehen Sie diese, um sie einrasten zu lassen.

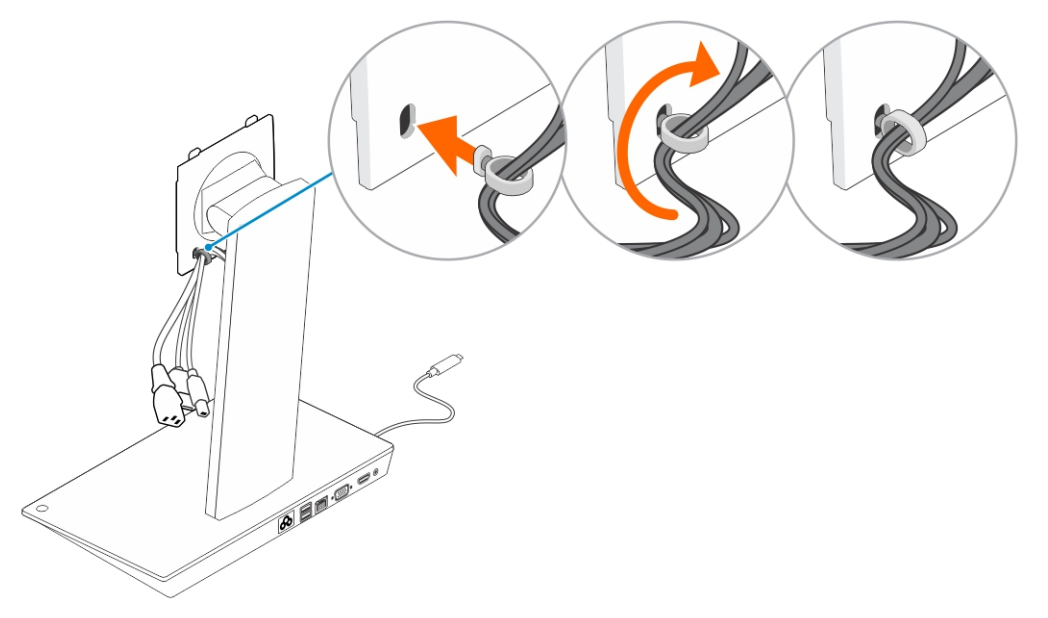

7. Legen Sie den Monitor mit dem Bildschirm nach unten und schieben Sie die Halterungen auf der VESA-Platte in die Schlitze am Monitor.

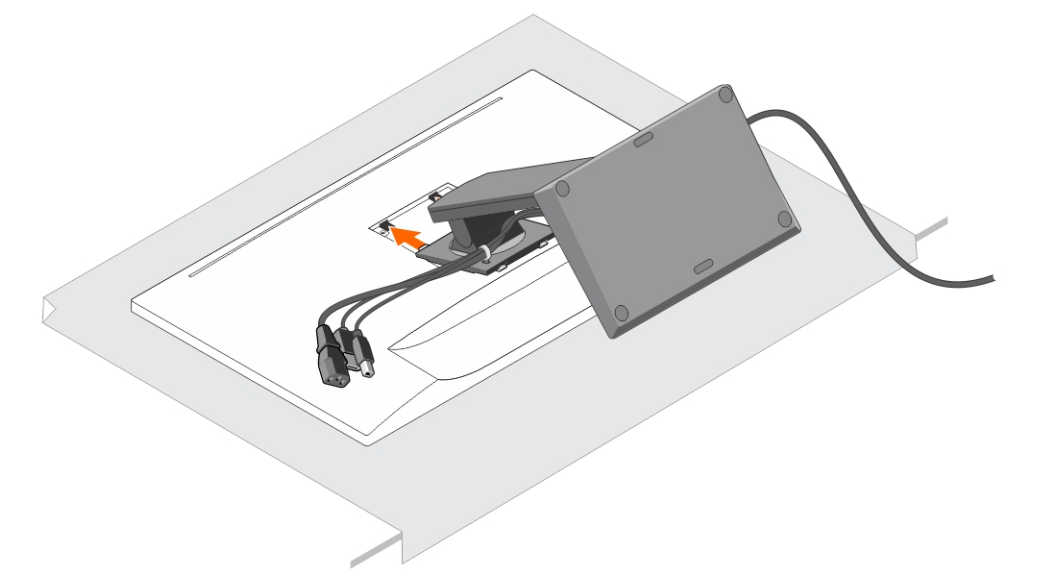

8. Setzen Sie die Halterungen auf der VESA-Platte in die Schlitze am Monitor ein.

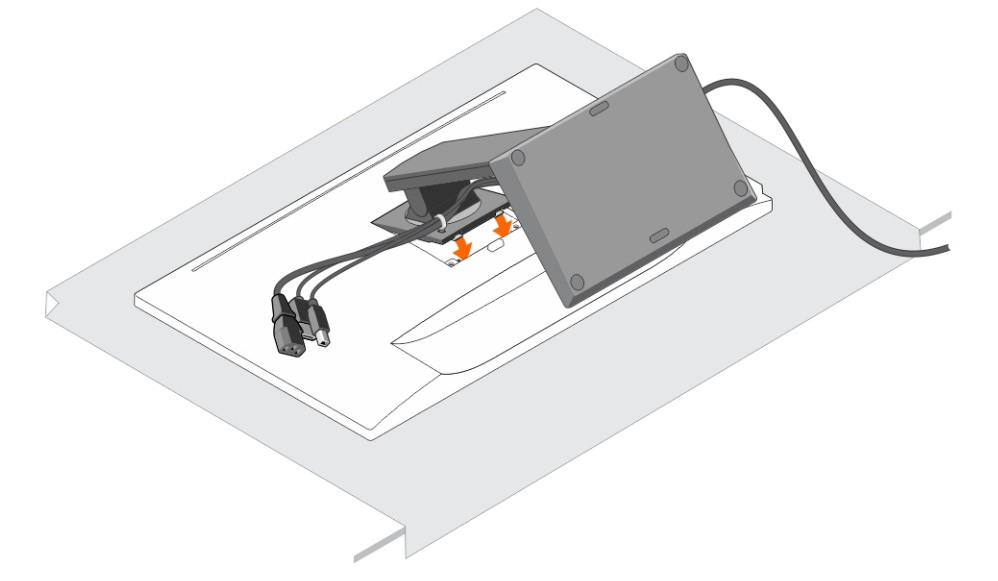

9. Drehen Sie den Monitor in die vertikale Position, um die Kabel anzuschließen.

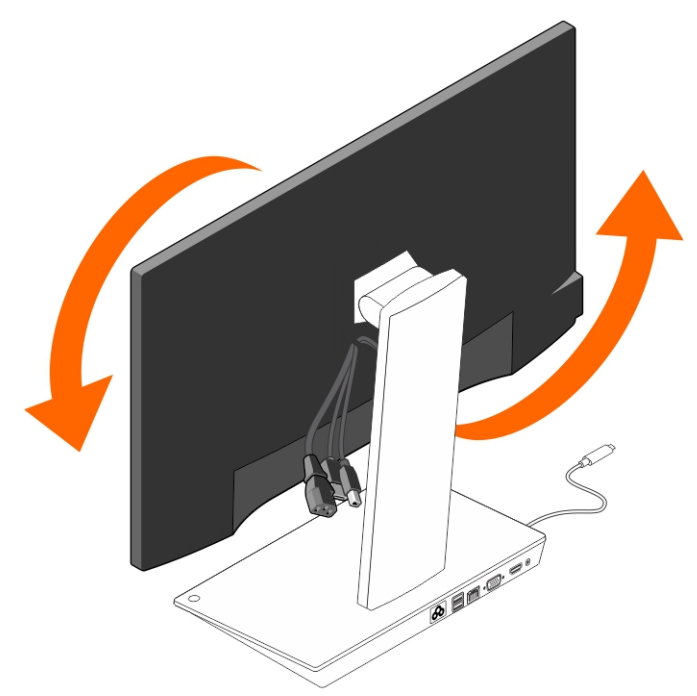

10. Schließen Sie die Kabel an den Monitor an.

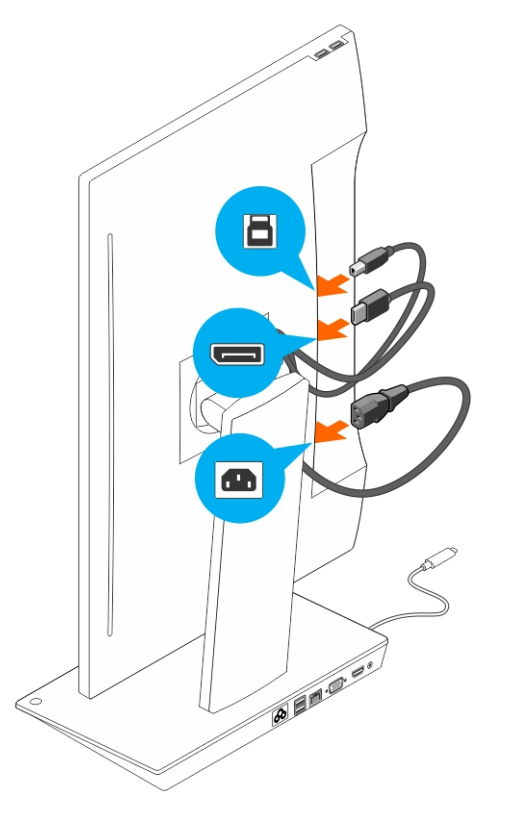

11. Schließen Sie das Stromkabel an den Docking-Standrahmen und eine Stromquelle an.

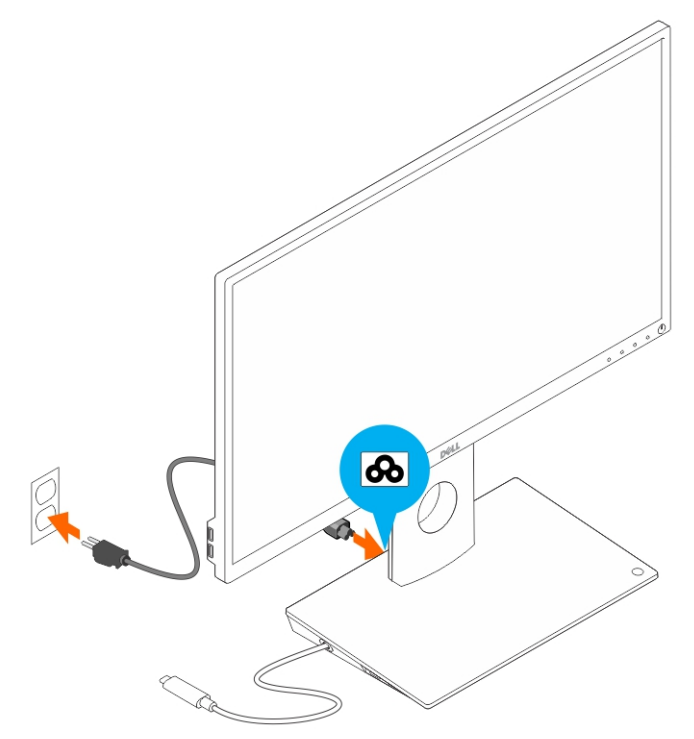

12. Schließen Sie den USB-Typ-C-Anschluss an den Computer an.

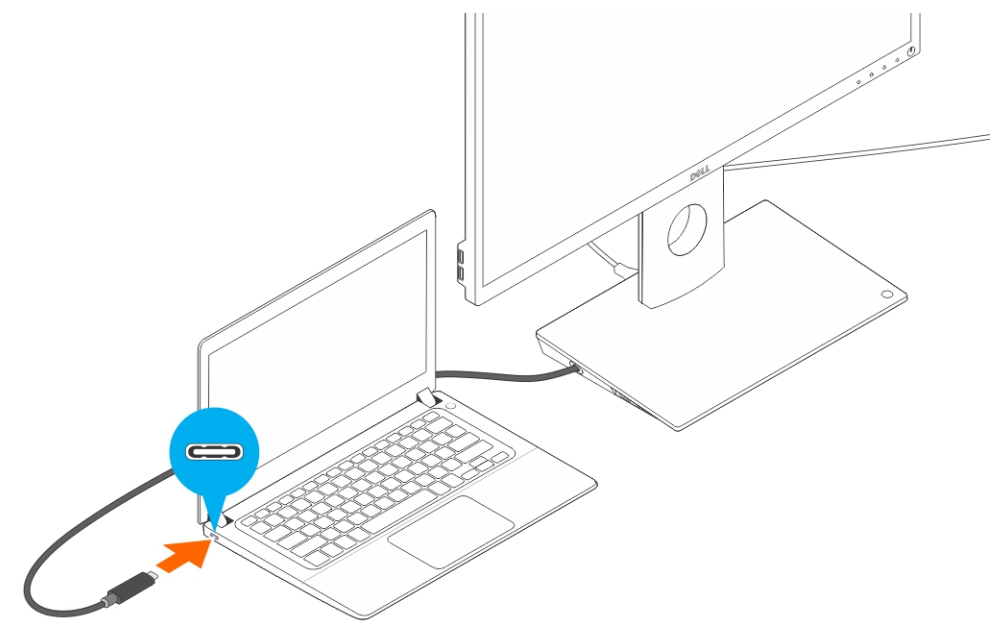

13. Schalten Sie den Monitor an.

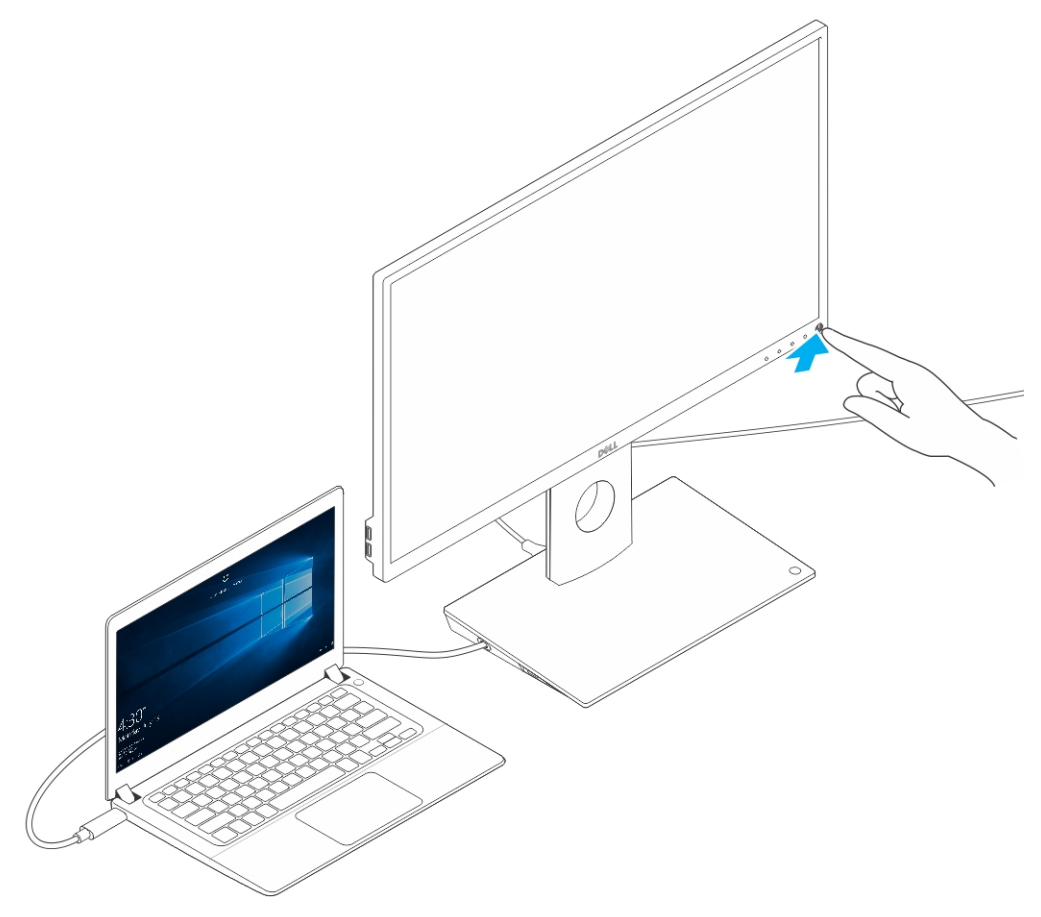

4

### <span id="page-15-0"></span>Konfiguration des Intel HD-Grafikkarten-Dienstprogramms

Beim Anschließen von zwei Anzeigen führen Sie die folgenden Schritte aus:

1. Klicken Sie auf die Symbolliste auf der Taskleiste.

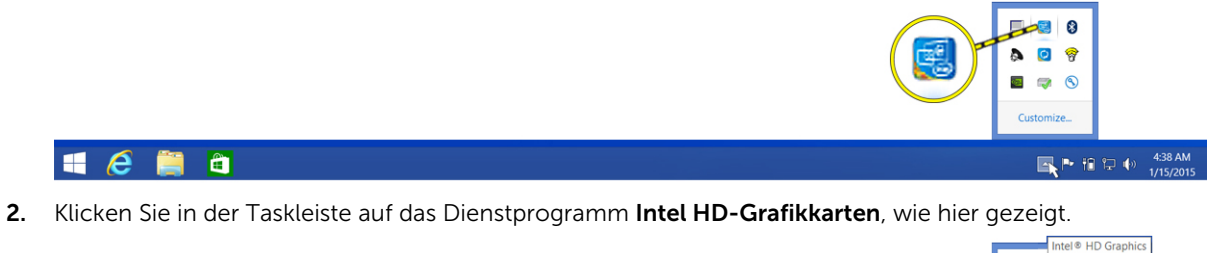

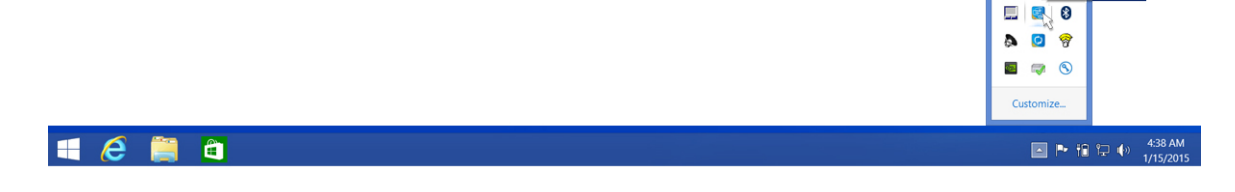

3. Klicken Sie auf Graphics Properties (Grafikeigenschaften).

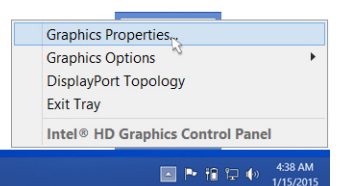

#### 4. Klicken Sie auf Display (Anzeigen).

**HEAD** 

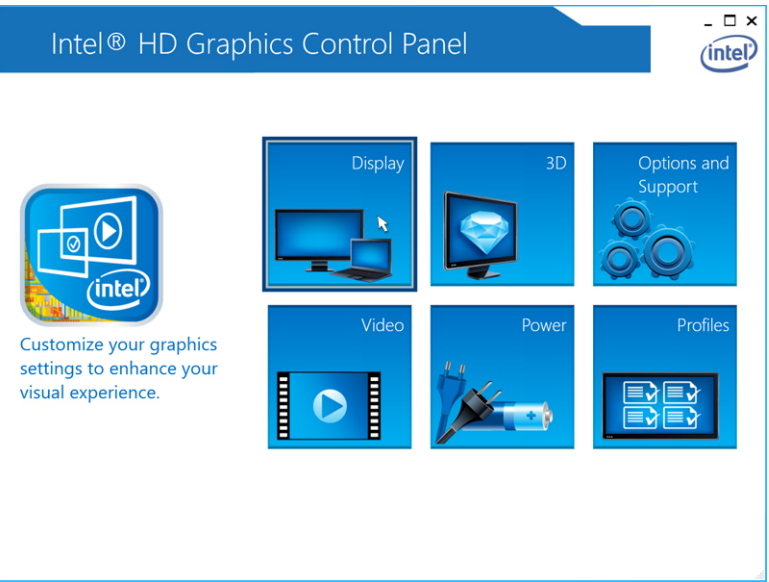

5. Klicken Sie auf Display (Anzeige) und wählen Sie die Option Multiple Displays (Mehrere Anzeigen)

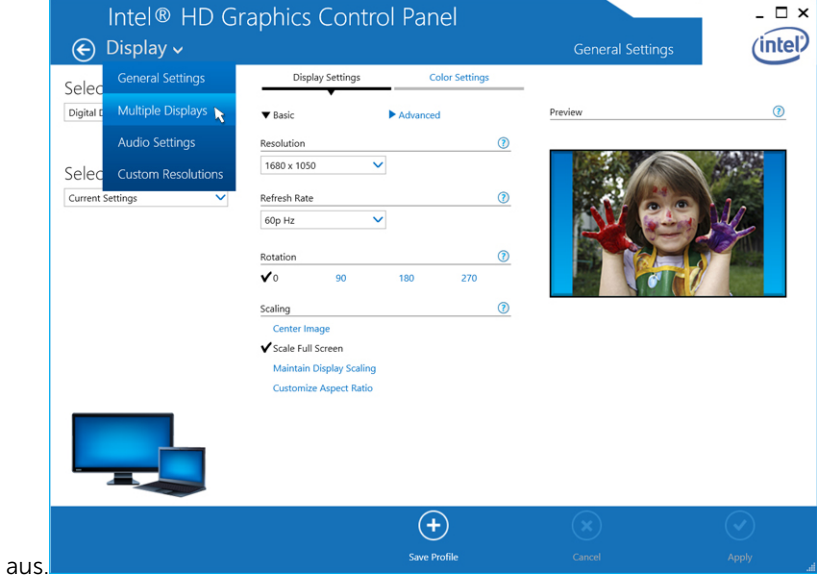

6. Wählen Sie Ihren bevorzugten Anzeigemodus aus.

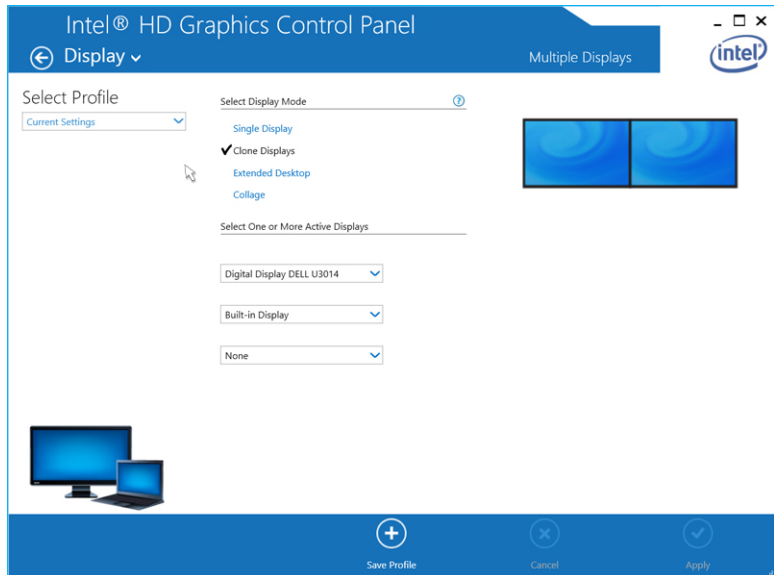

7. Wählen und ordnen Sie Ihre Anzeigen in die gewünschte Positionen und klicken Sie dann auf **Anwenden**, um Änderungen zu übernehmen.

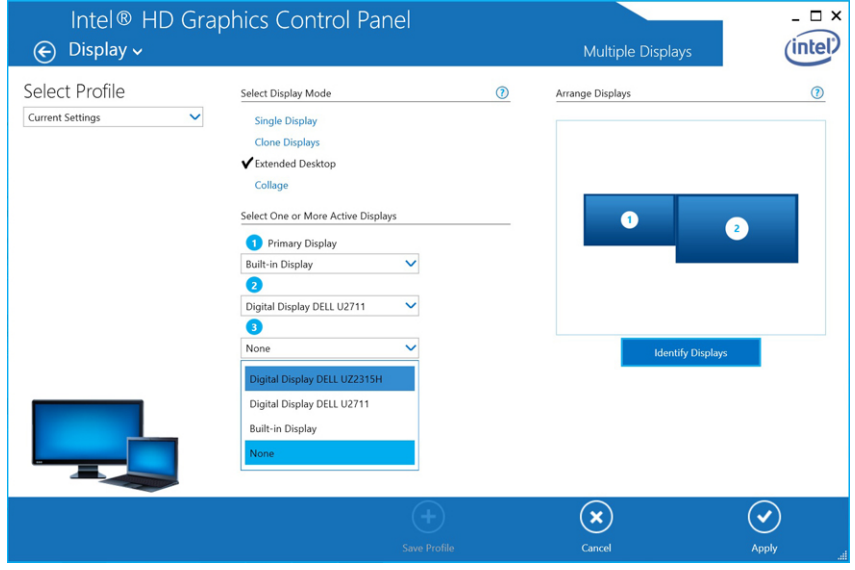

### <span id="page-18-0"></span>Technische Daten

Eingabe-Standard USB Typ-C

Netzversorgung auf Dell Computer Bis zu 90 W

#### Videoanschlüsse

- Ein DisplayPort (unterstützt DP 1.2)
- Ein HDMI-Anschluss (unterstützt HDMI 1.4a)
- Ein VGA-Anschluss

#### E/A-Anschlüsse

- Ein Kopfhöreranschluss
- Ein Lautsprecherausgang

#### USB-Anschlüsse

• Zwei USB 3.0-Anschlüsse auf der Seite (davon einer mit PowerShare)

ANMERKUNG: Anschlüsse mit PowerShare unterstützen eine Aufladung mit Ø hoher Stromstärke von bis zu 1,5 A für BC 1.2-konforme Geräte.

• Zwei USB 2.0-Anschlüsse auf der Rückseite

#### Netzwerkanschluss

• Gigabit Ethernet (RJ-45)

#### Tabelle 1. LED-Anzeigen

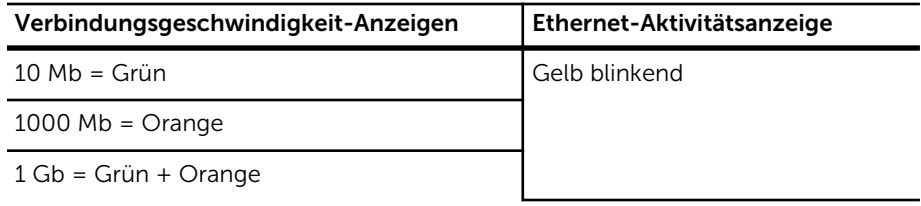

#### **Temperatur**

- Betrieb: 0 °C bis 35 °C
- Nicht in Betrieb:
	- Lagerung: -20 °C bis 60 °C
	- Versand: -20 °C bis 60 °C

#### Luftfeuchtigkeit

- Betrieb: 10% bis 80% (nicht-kondensierend)
- Nicht in Betrieb:
	- Lagerung: 5% bis 90% (nicht-kondensierend)

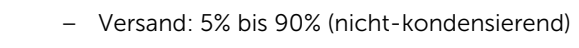

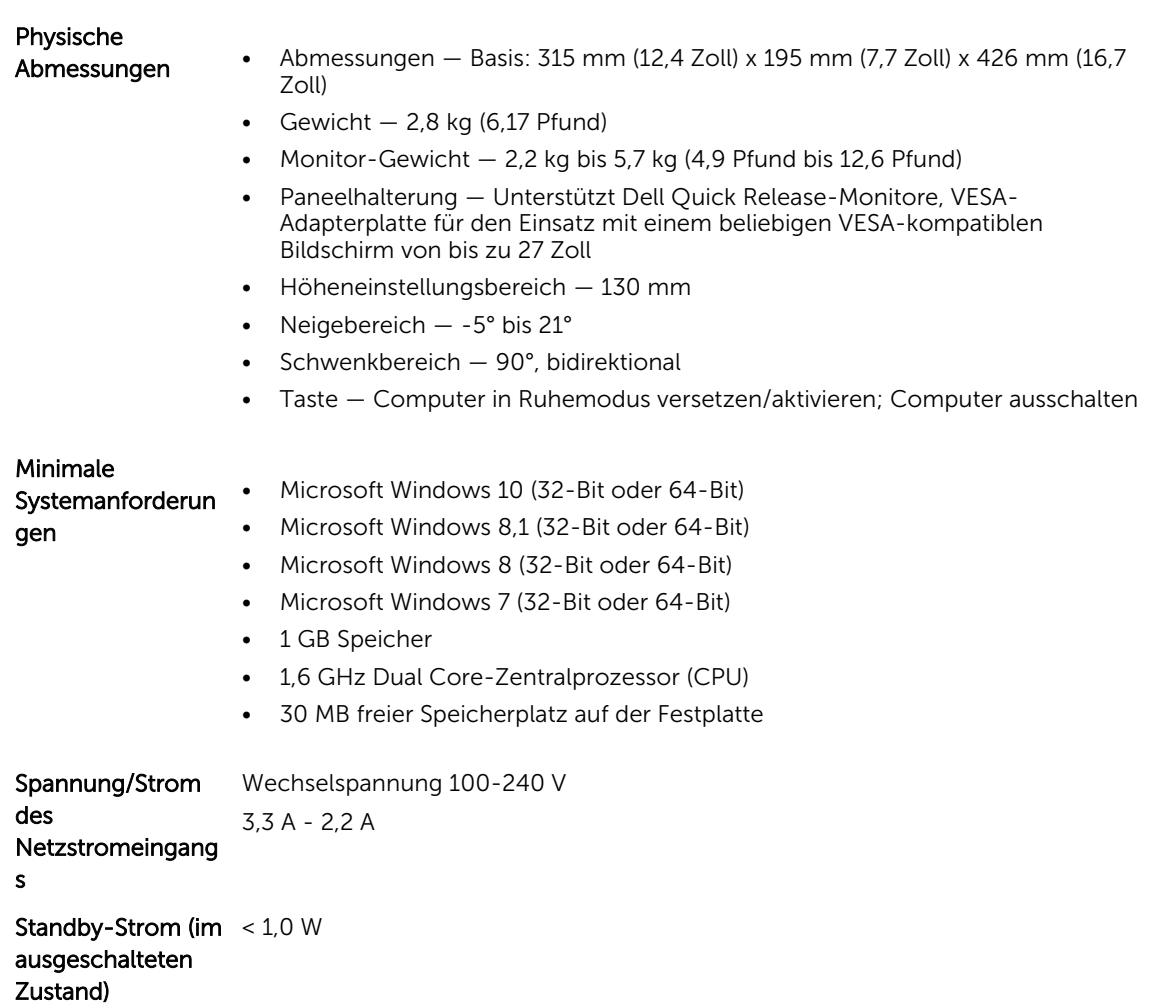

### <span id="page-20-0"></span>Anzeigeauflösung

Tabelle 2. Maximale auf Ihrer Anzeige unterstützte Auflösung und Bildwiederholfrequenz

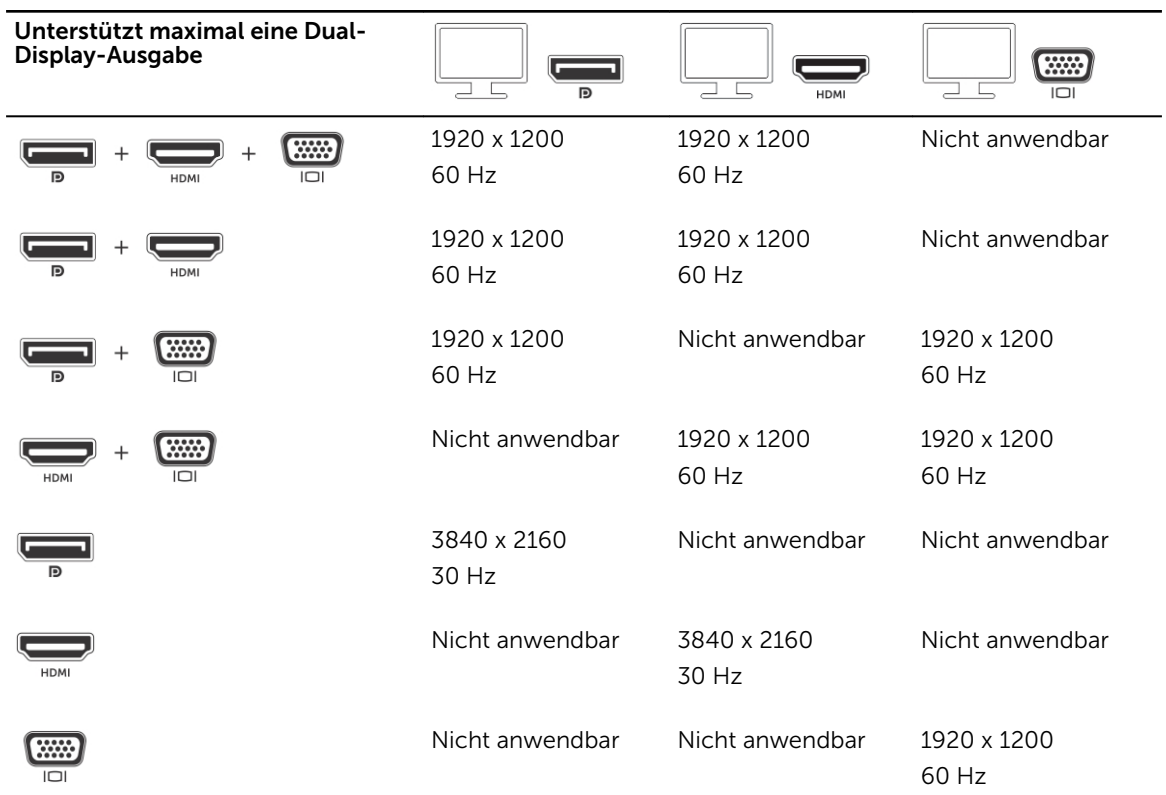

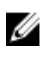

ANMERKUNG: Die Unterstützte Auflösung hängt auch von der Extended Display Identification Data (EDID)-Auflösung Ihres Monitors ab.

6

### <span id="page-21-0"></span>Behebung von Störungen der Dell Dock mit Monitorstandrahmen DS1000

### Symptome und Lösungen

ANMERKUNG: Der -Dell Dock mit Monitorstandrahmen DS1000 funktioniert nur mit DisplayPort Ø über USB-C- oder Thunderbolt Protokolle und ist nicht kompatibel mit allen USB-C-Anschlüsse.

#### Tabelle 3. Symptome und Lösungen

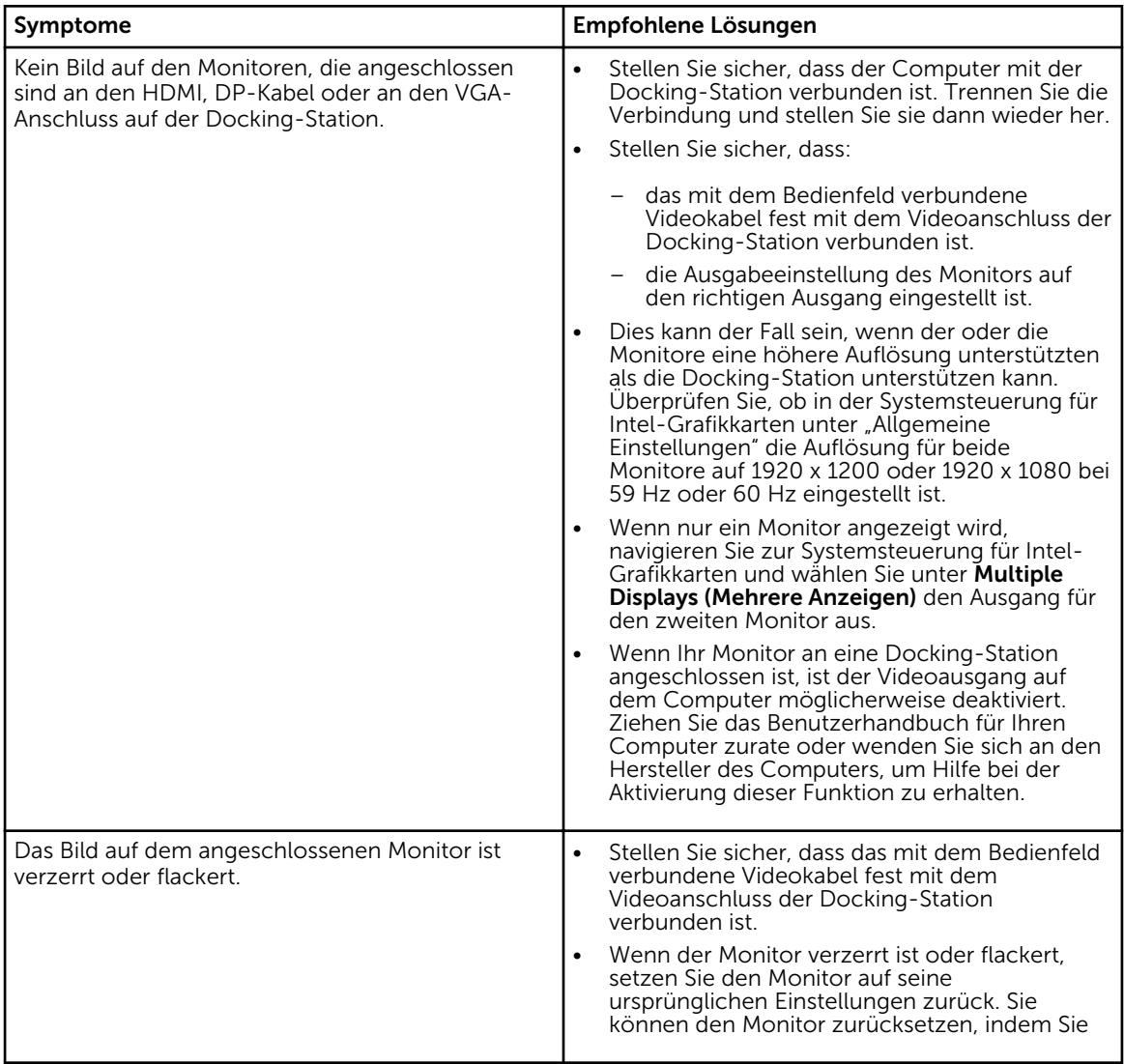

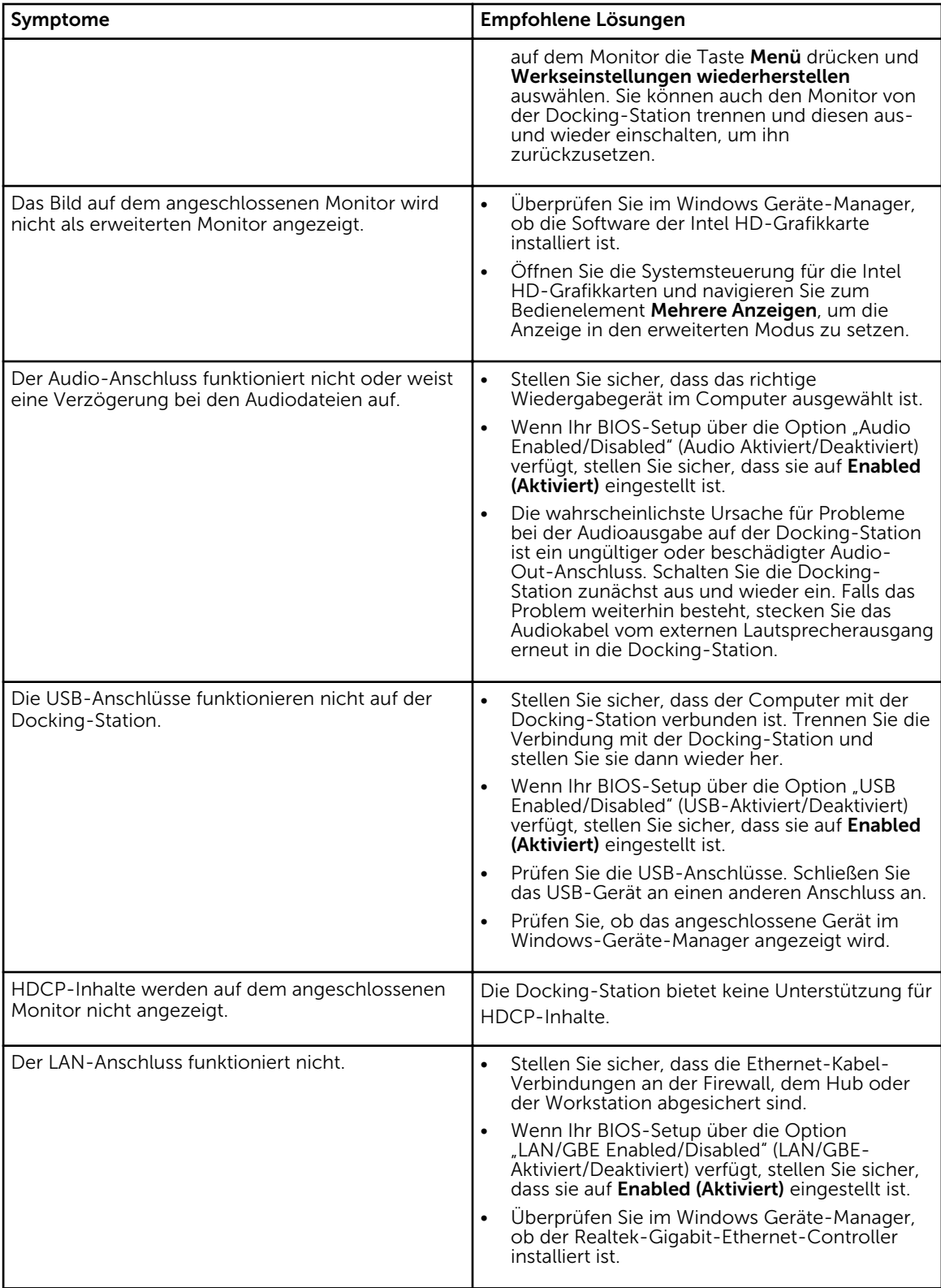

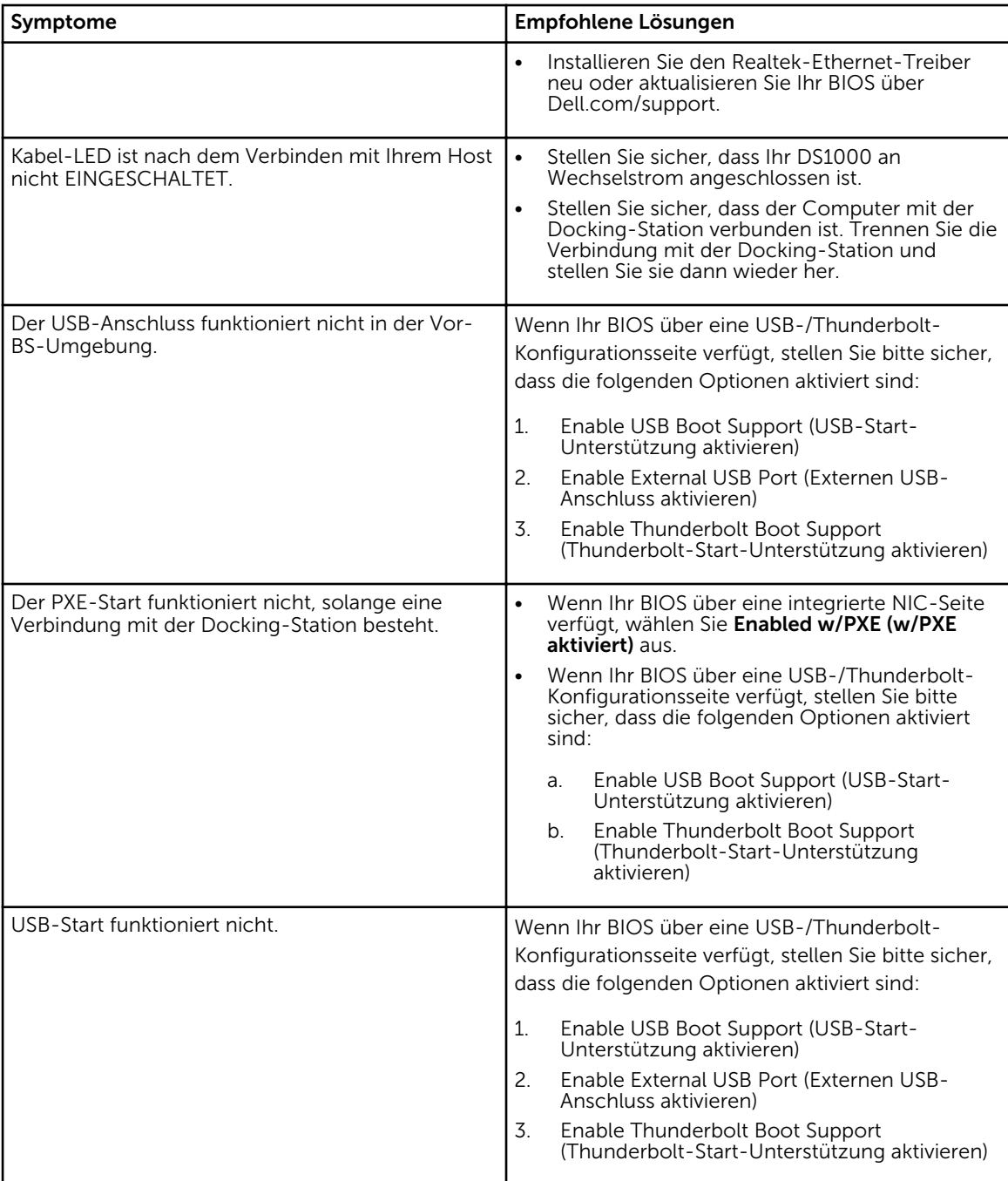

# 7

# <span id="page-24-0"></span>Kontaktaufnahme mit Dell

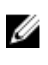

ANMERKUNG: Wenn Sie nicht über eine aktive Internetverbindung verfügen, können Sie Kontaktinformationen auch auf Ihrer Auftragsbestätigung, dem Lieferschein, der Rechnung oder im Dell-Produktkatalog finden.

Dell stellt verschiedene onlinebasierte und telefonische Support- und Serviceoptionen bereit. Da die Verfügbarkeit dieser Optionen je nach Land und Produkt variiert, stehen einige Services in Ihrer Region möglicherweise nicht zur Verfügung. So erreichen Sie den Vertrieb, den Technischen Support und den Kundendienst von Dell:

- 1. Rufen Sie die Website Dell.com/support auf.
- 2. Wählen Sie Ihre Supportkategorie.
- 3. Wählen Sie das Land bzw. die Region in der Drop-Down-Liste Land oder Region auswählen am unteren Seitenrand aus.
- 4. Klicken Sie je nach Bedarf auf den entsprechenden Service- oder Support-Link.